## **مجتمع ایران میکرو**

## **www.iran-micro.com**

**[فروشگاه تخصصی برق ، الکترونیک و رباتیک ایران](https://iran-micro.com/) میکرو** NAS STRAND ROCKER **عرضه انواع قطعات الکترونیک ، ماژول ، سنسور ، چرخ و قطعات روبات ، موتور ، پنل خورشیدی ، مبدل ، پروگرامر ، منبع تغذیه ، ابزار و تجهیزات**  *COMPLETE: PARTICULAR* 

**آزمایشگاهی ، لنز فرسنل و...**

**مجتمع الکترونیک ایران میکرو ©** 1398

**: ESP8266\_12S ماژول**

**ماژول S8266-12ESP یک ماژول کوچک بر پایه چیپ 8266ESP می باشد که توانایی اتصال به اینترنت و شبکه های LAN را از طریق WiFi دارد. این ماژول در واقع نسخه پیشرفه F8266-12ESP می باشد که از تکنولوژی جدید تری بهره میگیرد به طوری که عملکرد و برد این ماژول بیشتر از نسخه قدیمی آن است . 8266ESP در واقع یک SoC با معماری 32 بیتی است که عالوه بر امکاناتی که در میکروکنترلر های دیگر وجود دارد ، دارای واحد های سخت افزاری جهت پشتیبانی از کلیه پروتکل های 802.11IEEE ، IP/TCP و P2P است که همین امر باعث گشته ماژول های 8266ESP هسته اصلی بسیاری از پروژه های اینترنت اشیاء و شبکه باشند . ماژول های 8266ESP همگی بر پایه چیپ 8266ESP بوده که تنها در امکانات و اینترفیس با همدیگر تفاوت دارند.**

**نکته : در ارتباط وایفای از باند فرکانسی GHz2.4 تا GHz2.5 استفاده می شود به همین سبب ماژول هایی که دارای ارتباط وایفای می باشند در زمان فعالیت دمای آن ها مقداری باال می رود .**Maritimed

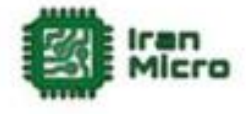

**مشخصات :**

- **ولتاژ تغذیه 3.3 ولت تا 3.6 ولت**
	- **دارای رابط ارتباطی UART**
		- پشتیبانی از **IEEE802.11**
	- **P2P و TCP\IP از پشتیبانی**
- **امکان کار در دو حالت Server وClient**
- **در حالت Server حداکثر سه دستگاه می توانند به WiFi مازول متصل گردند**

**WWW.ind.** 

- **فرکانس کاری MHz80 و MHz16**
	- **دارای آنتن PCB**
	- **Flash حافظه 4MByte**
	- **دارای led نشانگر تبادل دیتا**

**کاربرد ها :**

- **اینترنت اشیاء**
- **خانه های هوشمند**
- **سنسور نتورکینگ**
	- **کنترل از راه دور**
- **اتصال به شبکه و انتقال دیتا**
- **انتقال تصویر و دوربین های تحت شبکه**
- **اتوماسیون ساختمان ها و فروشگاه های**
	- **شبکه های کوچک خانگی**
	- **صنایع کشاورزی و کشاورزی هوشمند**

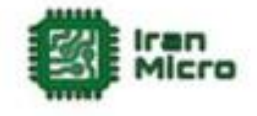

**پین های ماژول S8266-12ESP :**

**این ماژول دارای 16 پین به صورت زیر می باشد .**

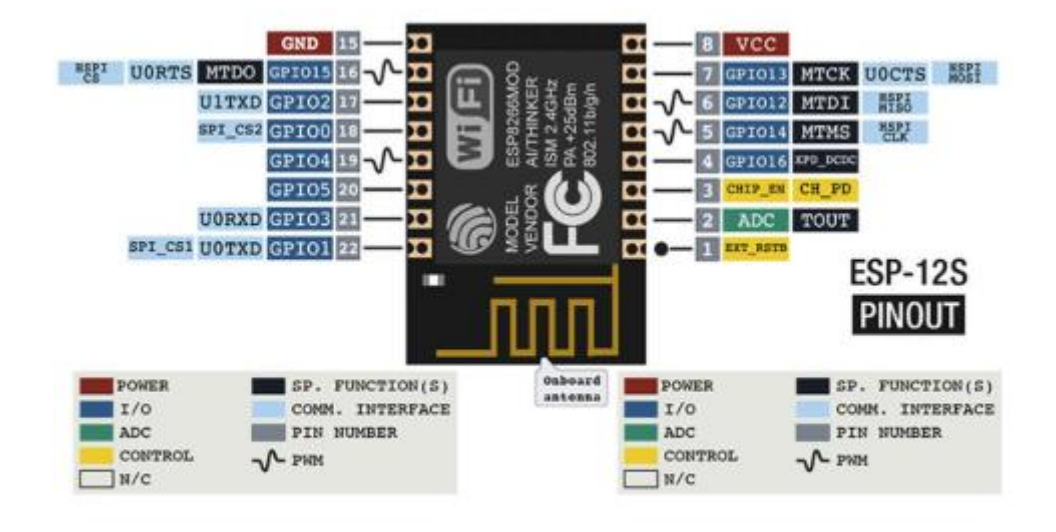

**( VCC پین تغذیه ماژول که باید به 3.3 تا 3.7 ولت متصل گردد . ( GND زمین ماژول . ( PD\_CH پین انتخاب ماژول که در صورت یک شدن این پین ماژول فعال شده و در غیر این صورت غیر فعال می گردد . ( پین های GPIO پین های O/I می باشند . ( URXD پین RX در ارتباط سریال. ( UTXD پین TX در ارتباط سریال. ( ADC پین مبدل آنالوگ به دیجیتال .**

**راه اندازی S12 8266ESP :**

**ماژول S12 8266ESP در دو حالت اجرا و حالت پروگرام راه اندازی می شود .در حالت اجرا برنامه ای که بر روی ماژول قرار دارد یا فریمور ماژول اجرا می شود اما در مد** 

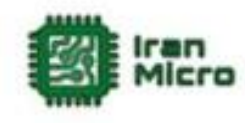

**پروگرام ماژول به حالت برنامه ریزی رفته و می توان آن را برنامه ریزی کرد . در حالت عادی اگر GPIO های ماژول آزاد و یا به زمین متصل باشند با اتصال اتصال تغذیه ، ماژول به حالت اجرا خواهد رفت. با تنظیم پین های 0,2,15GPIO بر طبق توضیحات زیر می توان حالت اجرا و پروگرام شدن ماژول را انتخاب کرد :**

**پروگرام حالت GPIO0=0 ,GPIO15=0, GPIO02=HIGH)1**

**پروگرام حالت GPIO0=HIGH ,GPIO15=0, GPIO02=HIGH)2**

**3( با صفر کردن GPIO های 0 ، 15 و 2 ماژول به حالت اجرا می رود**

**می توان به جای یک کردن پین ها ، آن ها را آزاد گزاشت که این روش پیشنهاد نمی شود .**

**ماژول های S8266-12ESP در دو سری در بازار موجود می باشند که در سری اول هیچگونه برنامه ای بر روی ماژول نصب نیست اما در سری دوم فریمور Command+AT بر روی آن ها قرار دارد . در صورتی که ماژول فاقد فریمور باشد می توان با اتصال پین های ماژول طبق متن باال و بردن ماژول به مد پروگرام فریم ور را بر روی ماژول پروگرام کرد .**

**در اینترنت فریمور های مختلفی به صورت رایگان و یا پولی برای ماژول های 8266ESP وجود دارد که شامل انواع سیستم عامل های بالدرنگ و... می باشند که در این بین فریم ور Command+At به سبب راحتی کار و همچنین امکانات زیاد دارای کاربرد فراوان تری است . عالوه بر آن می توان به راحتی و بر اساس پلتفرم آردوینو اقدام به ساخت فریمور و یا نوشتن برنامه های اختصای خود برای 8266ESP کرد . از مزیت های نوشتن برنامه برای 8266ESP نسبت به فریمور ، امکان استفاده از پین های ورودی خروجی و همچنین کم حجم بودن برنامه است . لذا در اغلب موارد بهتر است به جای استفاده از فریمور اقدام به برنامه نویسی این ماژو ها کرد .**

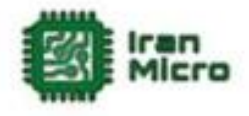

**راه اندازی S8266-12ESP با استفاده از فریمور :**

**نحوه نصب فریمور Command+At :**

**در این حالت ابتدا مدار زیر را ببندید .**

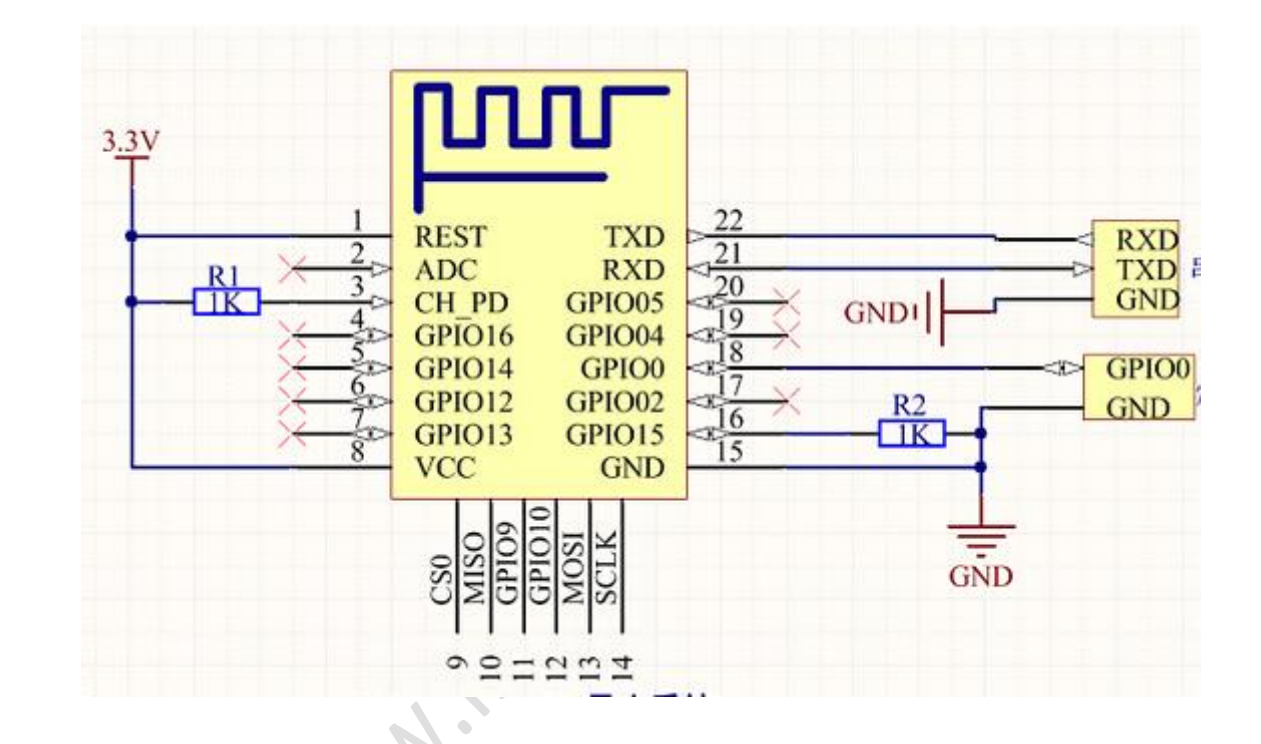

**در این مثال نوع مبدل USB به سریال مهم نمی باشد و تنها ارتباط صحیح ماژول با کامپیوتر مهم است .**

**پس از اتصال مدار باال و اتصال مبدل USB سریال به کامپیوتر ، ماژول در مد پروگرام راه اندازی می شود )در صورت صفر بودن 0GPIO )که در این حالت وارد برنامه Downloader Flash 8266ESP شده و پورتی را که مبدل به آن متصل است انتخاب کنید و سپس دکمه Download را جهت آپلود فریمور بر روی ماژول بزنید و تا پروگرام کامل فریمور صبر کنید . بعد از پروگرام شدن فریمور باید پین ها را به وضعیت اجرا تغییر دهید.**

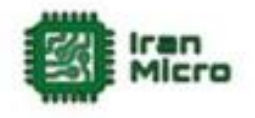

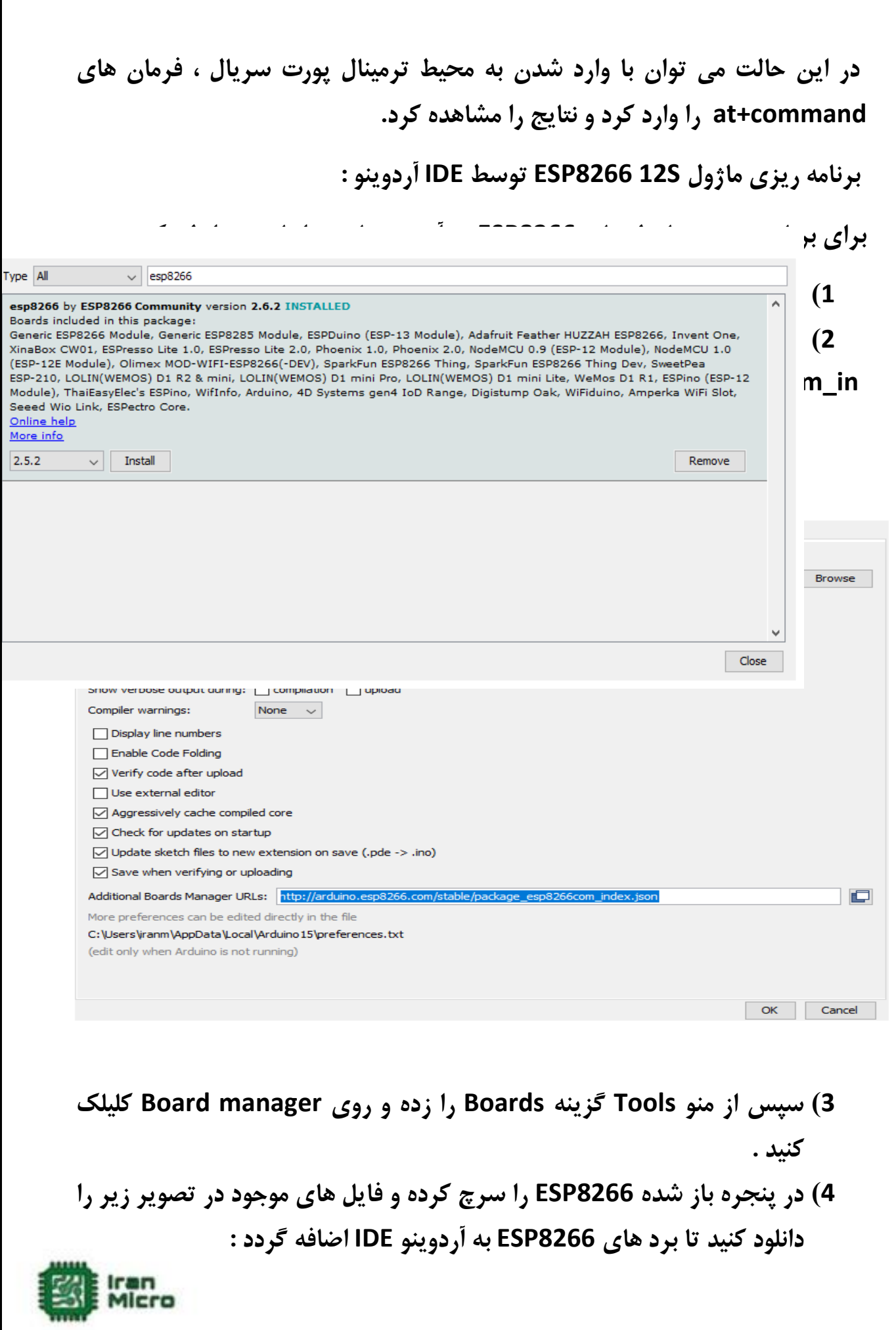

**پس از نصب بورد 8266ESP امکان برنامه نویس کلیه برد ها و ماژول های برپایه 8266ESP وجود دارد .**

**مثال :**

**در برنامه زیر جهت تست ارتباط صحیح ماژول و پرگرم شدن درست ماژول ، LED آبی رنگ روی برد را هر چند ثانیه خاموش و روشن میکنیم :**

**void setup() {**

 **pinMode(LED\_BUILTIN, OUTPUT); // Initialize the LED\_BUILTIN pin as an output**

**}**

**//the loop function runs over and over again forever**

**void loop() {**

 **digitalWrite(LED\_BUILTIN, LOW); // Turn the LED on (Note that LOW is the voltage level**

 **// but actually the LED is on; this is because**

 **// it is active low on the ESP-01)**

 **delay(1000); // Wait for a second**

 **digitalWrite(LED\_BUILTIN, HIGH); // Turn the LED off by making the voltage HIGH**

 **delay(2000); // Wait for two seconds (to demonstrate the active low LED)}**

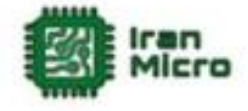

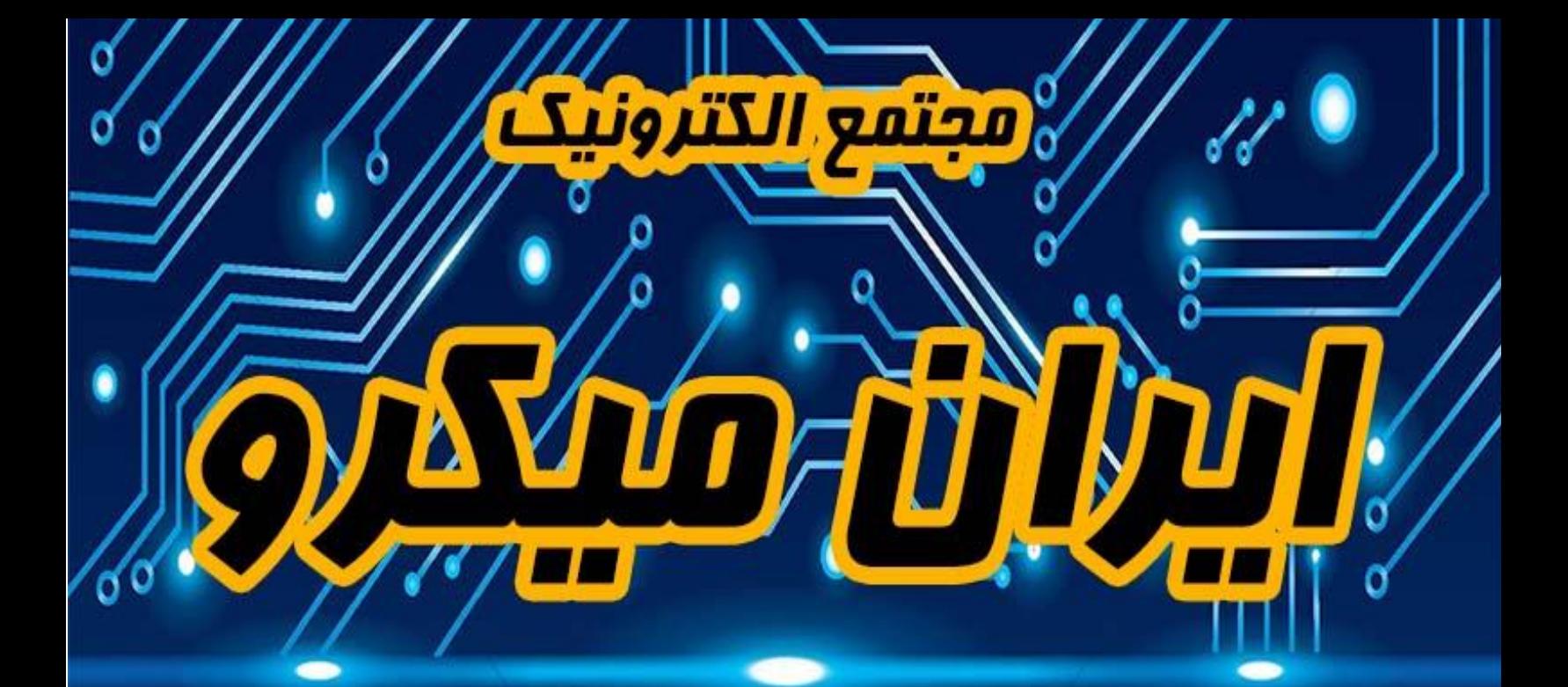

## **www.lrantiffere.com**

## 8 pl of Panel www.instagram.com/tran.micro